ООО «КомЭко»

# **Дополнительные модули ПП «ЭкоСфера-ПРЕДПРИЯТИЕ»**

# **Платежи за сброс в ЦСВ**

# **Общая информация**

Модуль «Платежи за сброс в ЦСВ» предназначен для проведения расчетов платы за сброс сточных вод, содержащих загрязняющие вещества, в централизованные системы водоотведения (ЦСВ) и формирования отчетов по произведенным расчетам (согласно Постановлению Правительства РФ от 29.07.2013 №644 (ред. от 22.05.2020)).

Выбор типа расчета платы

Формирование списка расчетов сумм платы за сбросы в ЦСВ

Возможность импорта данных из смежных модулей программы

Выгрузка отчетов в формате MS Excel

#### **Типы расчетов платы**

В ПП «ЭкоСфера» реализовано 3 типа расчета платы (Постановление Правительства РФ от 29.07.2013 №644 (ред. от 22.05.2020)):

**Плата за НВОС на ЦСВ без осуществления запрещенного сброса (п.123 раздела VII)**

Применяется, когда значения показателей общих свойств сточных вод и концентраций ЗВ в сточных водах превышают максимально допустимые значения показателей и концентраций

**Плата за НВОС на ЦСВ с осуществлением запрещенного сброса (п.120 раздела VII)**

Применяется, если осуществляется сброс запрещенных к сбросу в ЦСВ веществ, материалов, отходов и сточных вод, в т.ч. с превышением значений показателей, при превышении которых концентрация ЗВ в сточных водах является запрещенной

**Плата за сброс сверх установленного норматива (п.197 раздела XV)**

> Применяется, когда значения концентраций ЗВ в сточных водах превышают установленные нормативы состава сточных вод

#### **Логика работы в модуле**

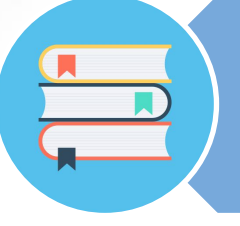

Заполнение справочников водовыпусков и нормативов допустимых концентраций

Добавление расчета платы за месяц

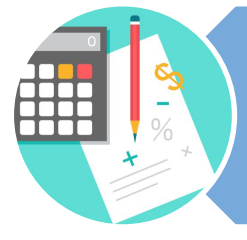

Расчет платы на основании данных первичного учета

Формирование отчета в MS Excel

## **Справочник водовыпусков со сбросом в ЦСВ**

В данном справочнике формируется перечень водовыпусков, по которым будет производиться расчет платы за сброс в ЦСВ. Формирование происходит в разрезе отчетного года.

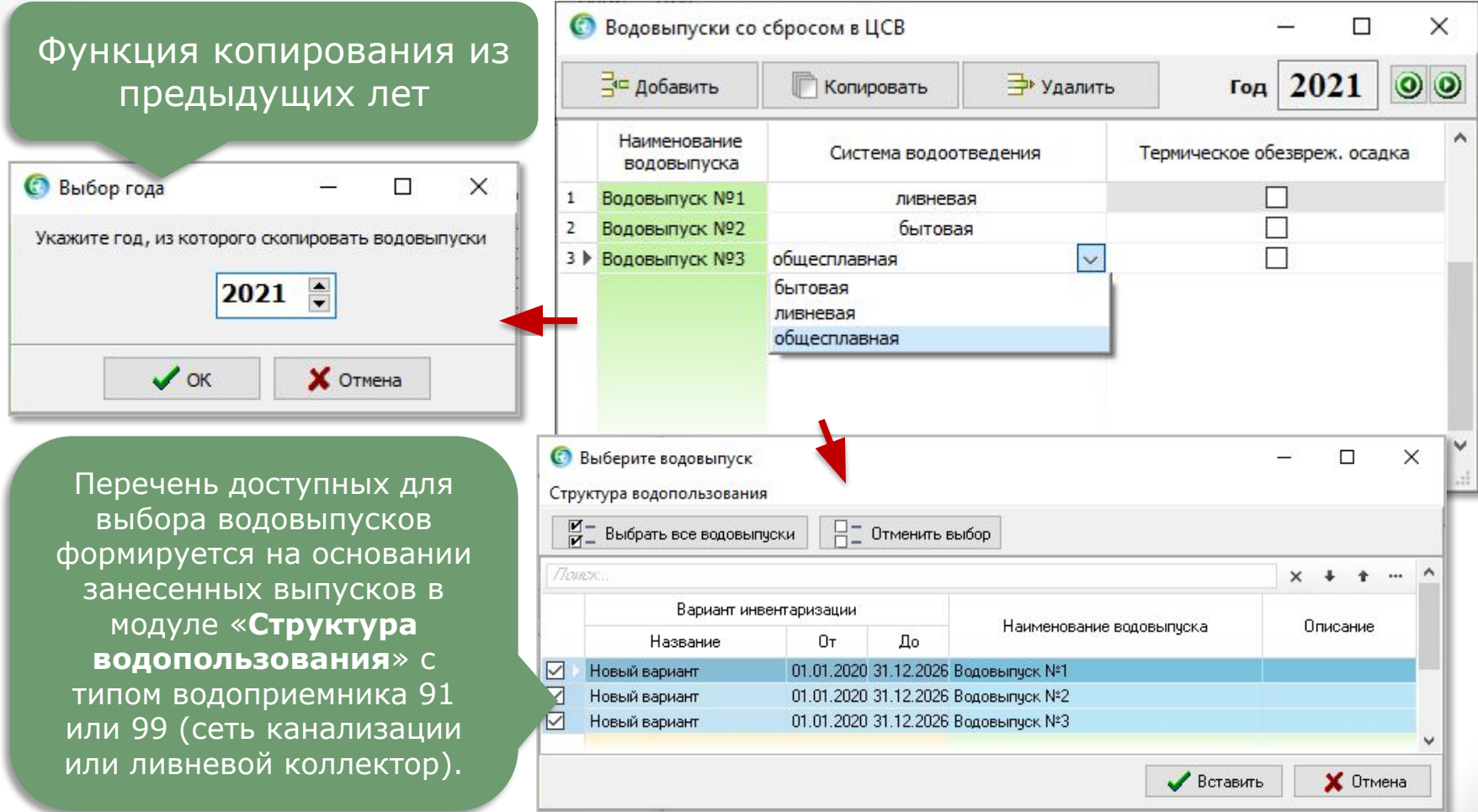

### **Справочник нормативного состава вод**

В данном справочнике заносятся нормативы допустимых концентраций ЗВ, которые в дальнейшем будут использоваться при расчете платы сверх установленного норматива. Занесение данных осуществляется в разрезе отчетного года.

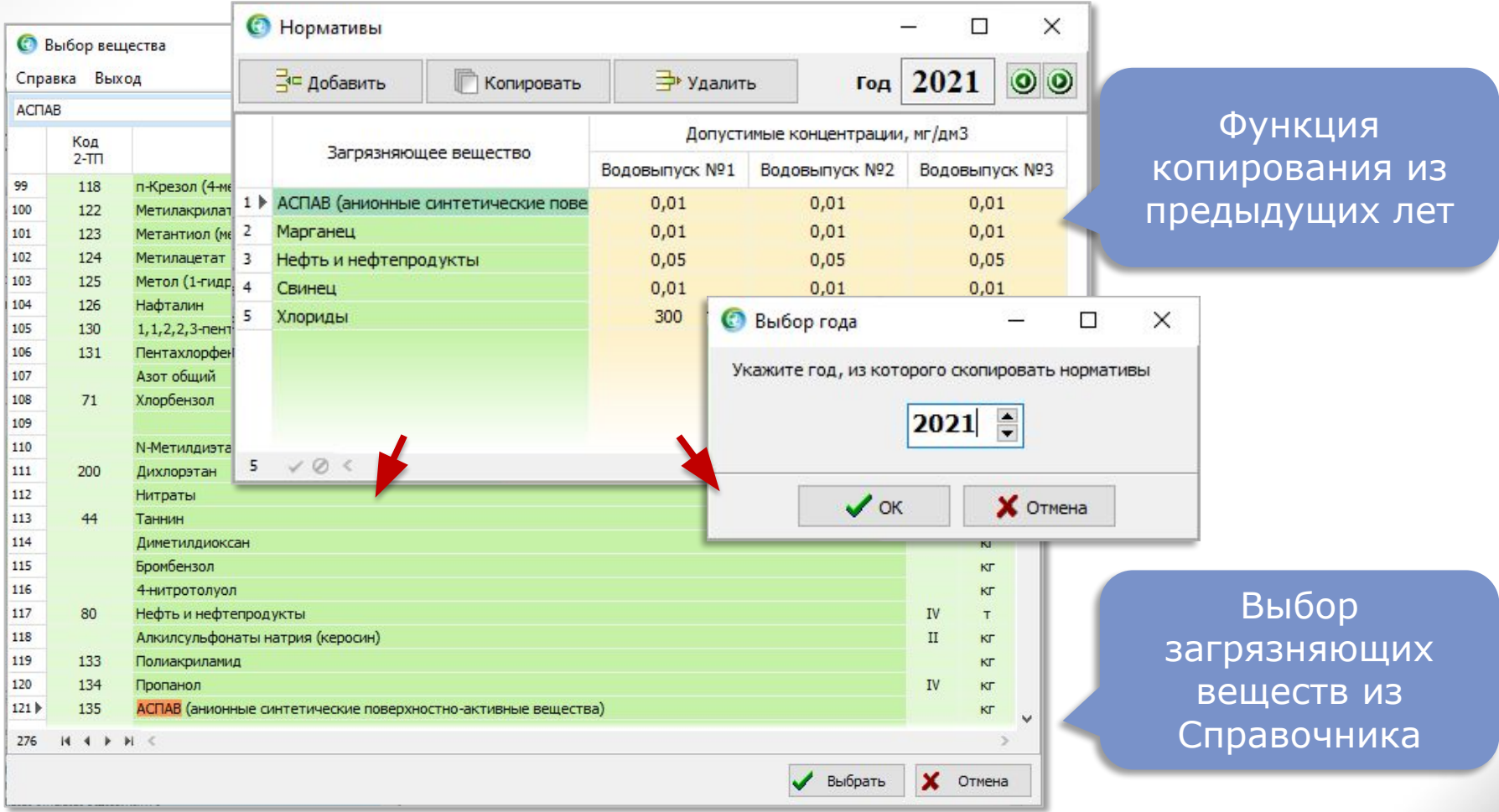

#### **Список расчетов платы**

На данной закладке отображается перечень произведенных расчетов платы за отчетный год с указанием итоговой суммы.

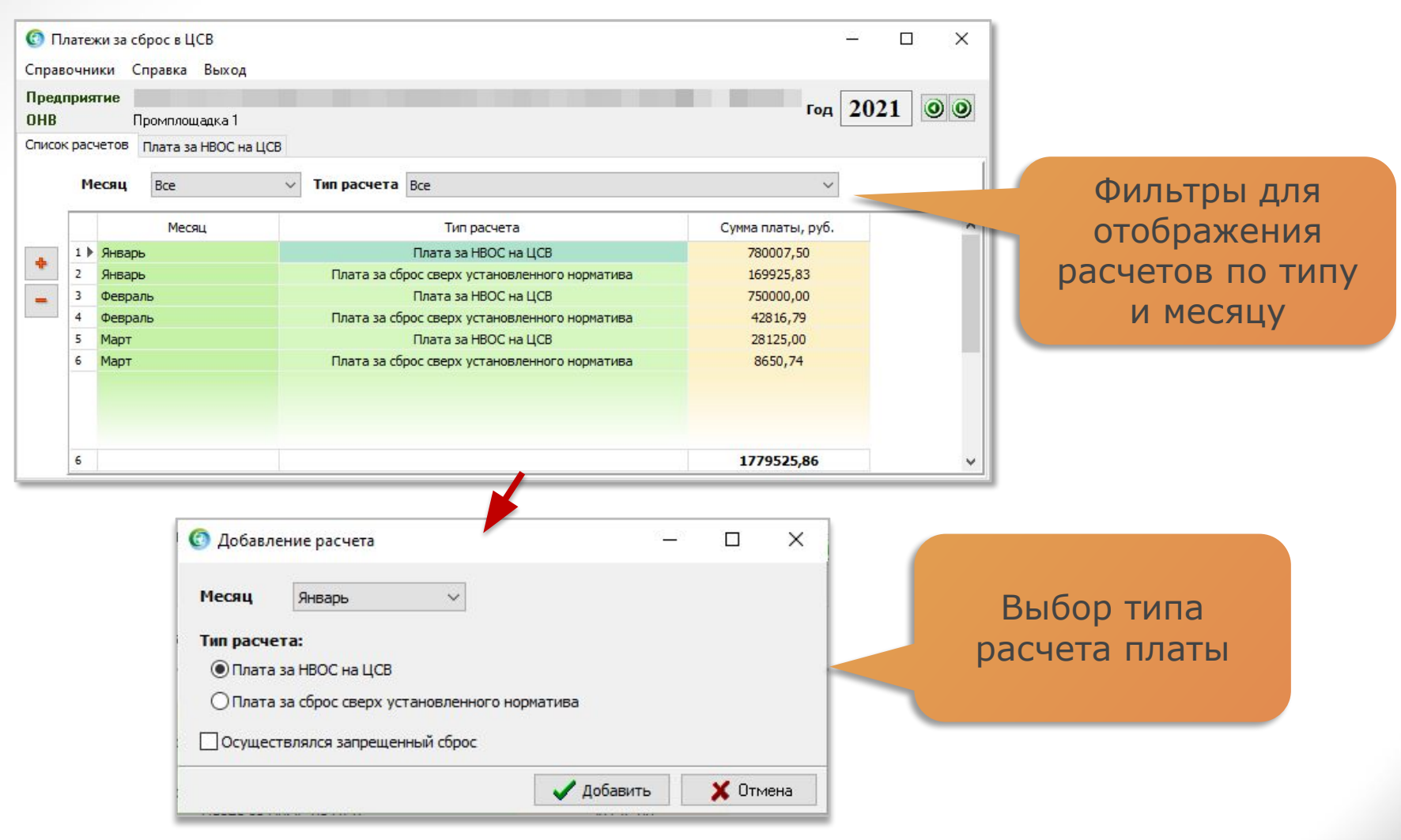

### **Плата за НВОС на ЦСВ без осуществления запрещенного сброса**

Сумма платы рассчитывается как произведение общей суммы по колонке Ki на тариф на водоотведение и на расход воды.

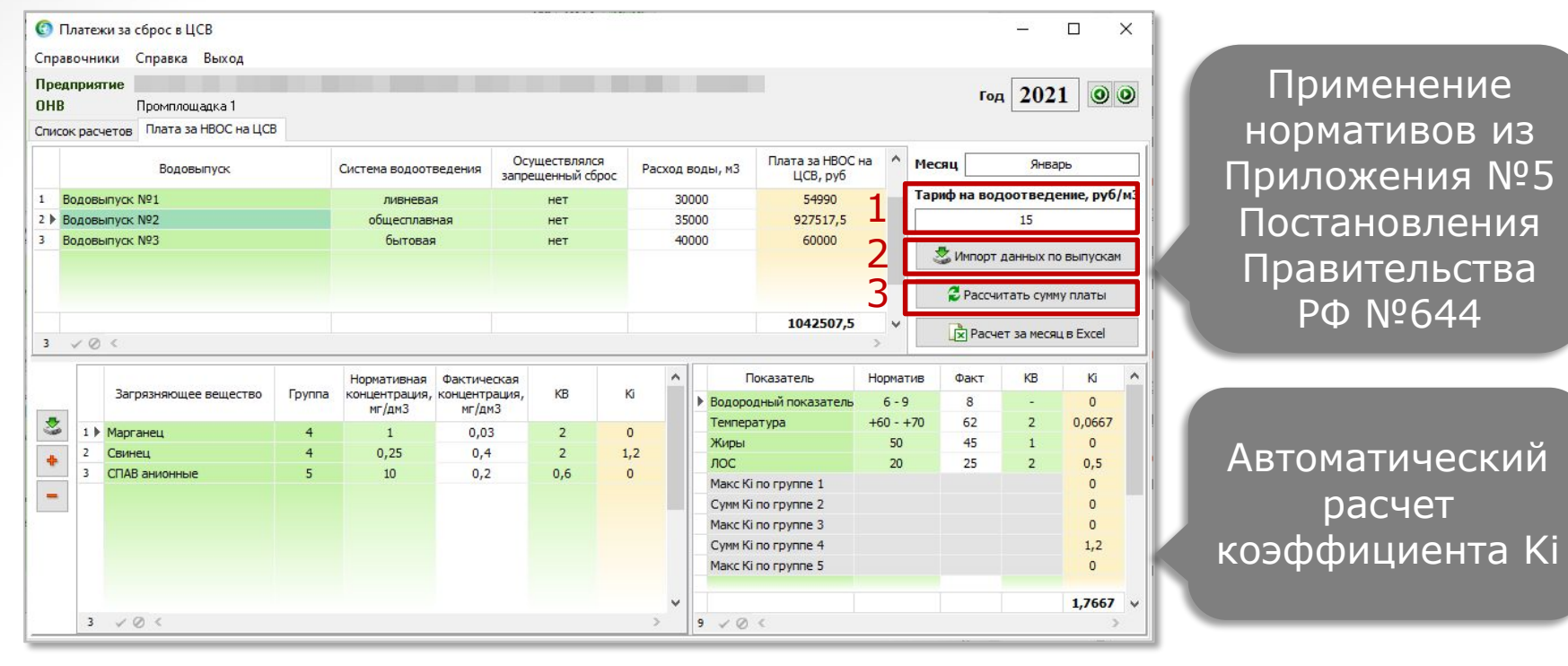

1. Заполнение тарифа на водоотведение

2. Импорт данных по расходу воды, фактическим показателям и концентрациям ЗВ

3. Выполнение расчета платы

### **Плата за НВОС на ЦСВ с осуществлением запрещенного сброса**

Сумма платы рассчитывается как произведение расхода, тарифа на водоотведение и коэффициента компенсации.

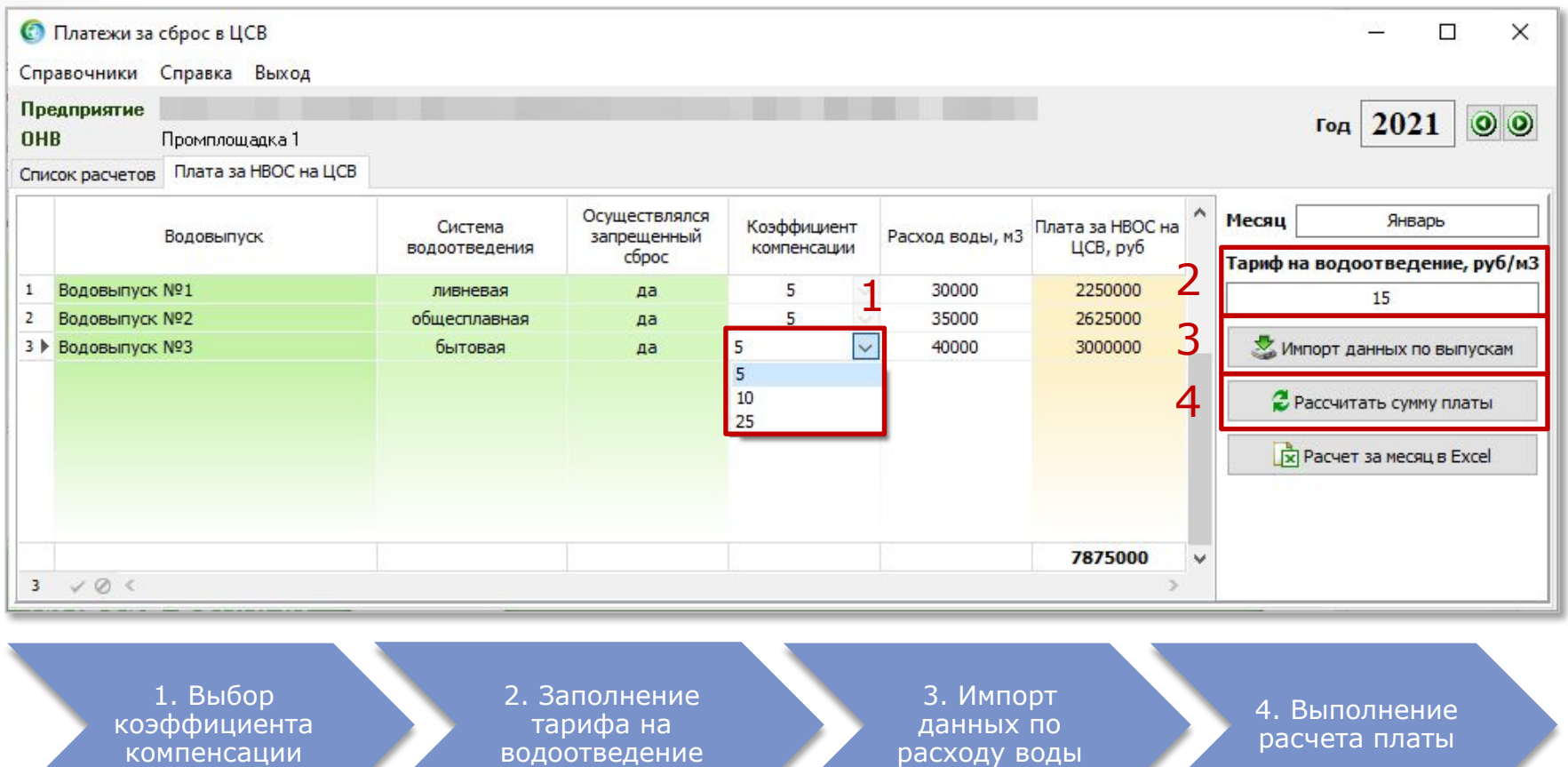

# **Плата за сброс сверх установленного норматива**

Сумма платы по веществам рассчитывается как произведение сверхнормативного сброса на расчетные коэффициенты и ставку платы. При расчете итоговой суммы платы учитывается размер компенсации.

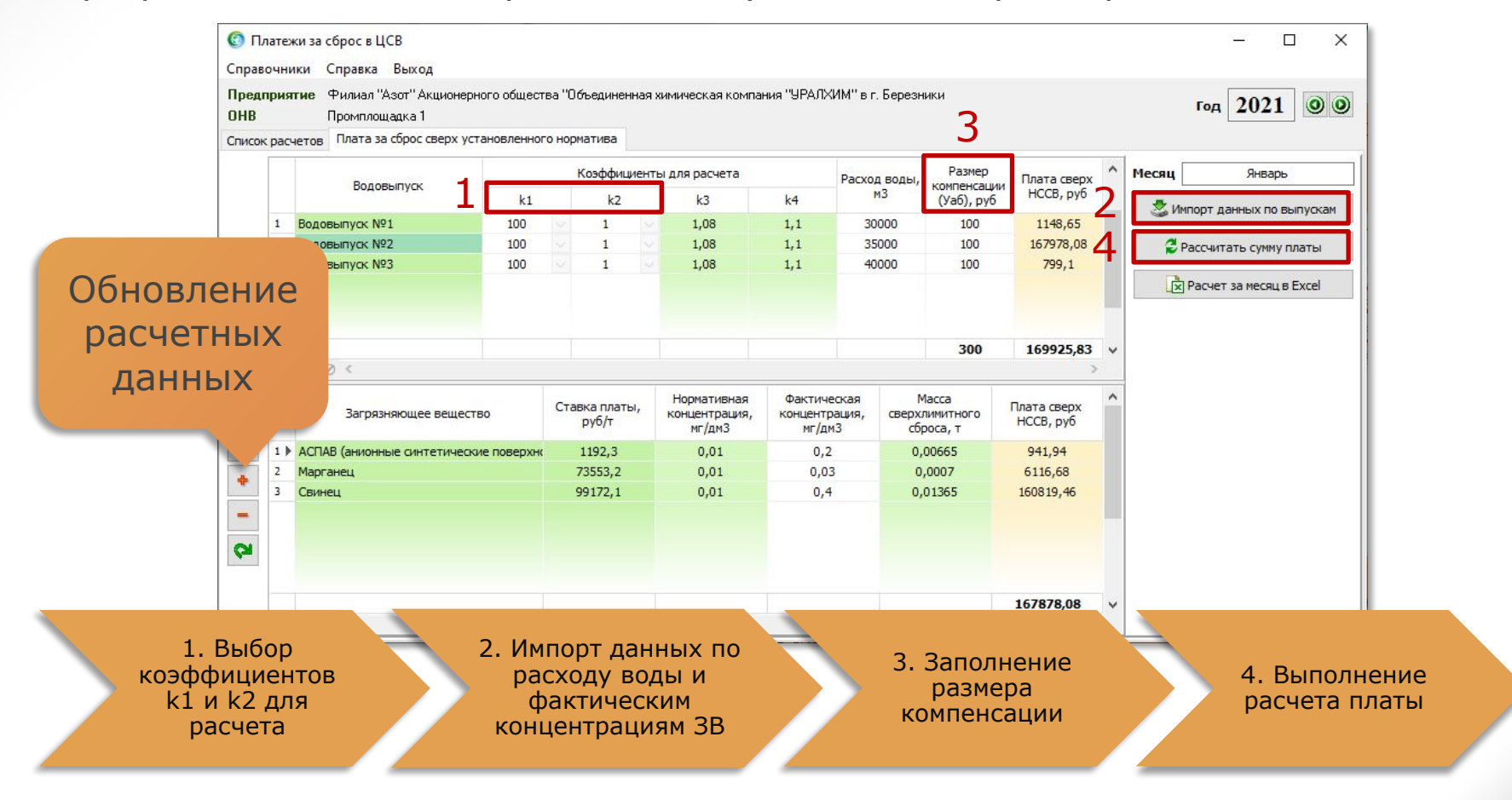

#### **Формирование отчетов**

#### Ниже приведены примеры сформированных отчетов с различными типами расчета.

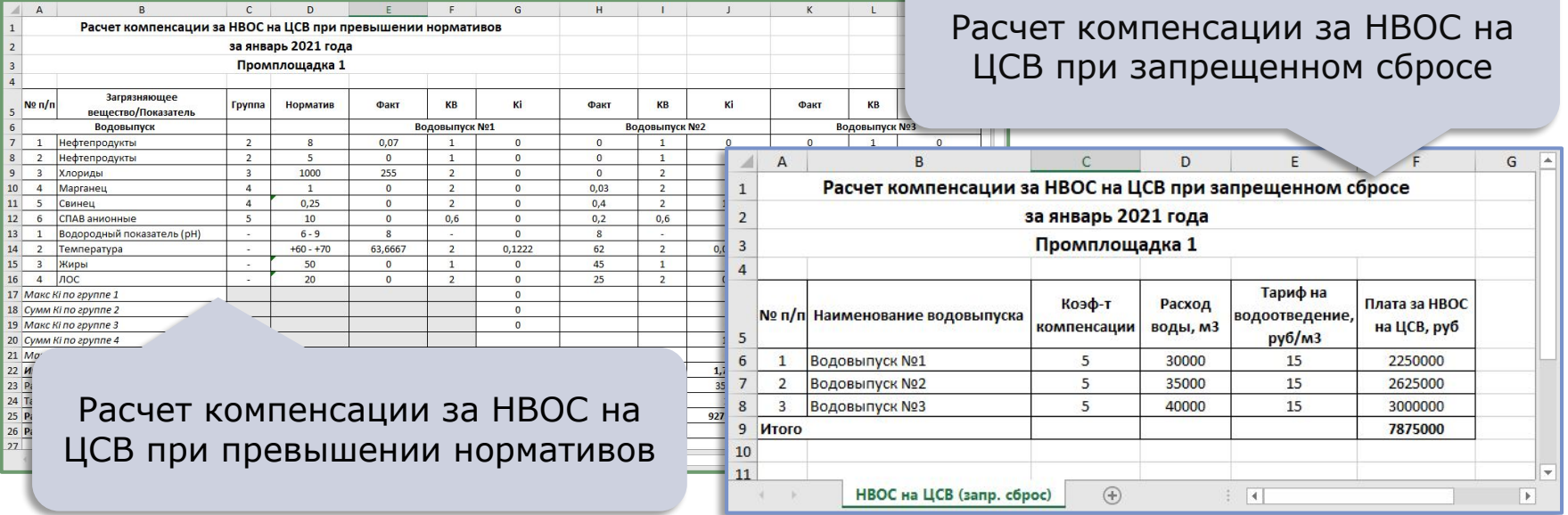

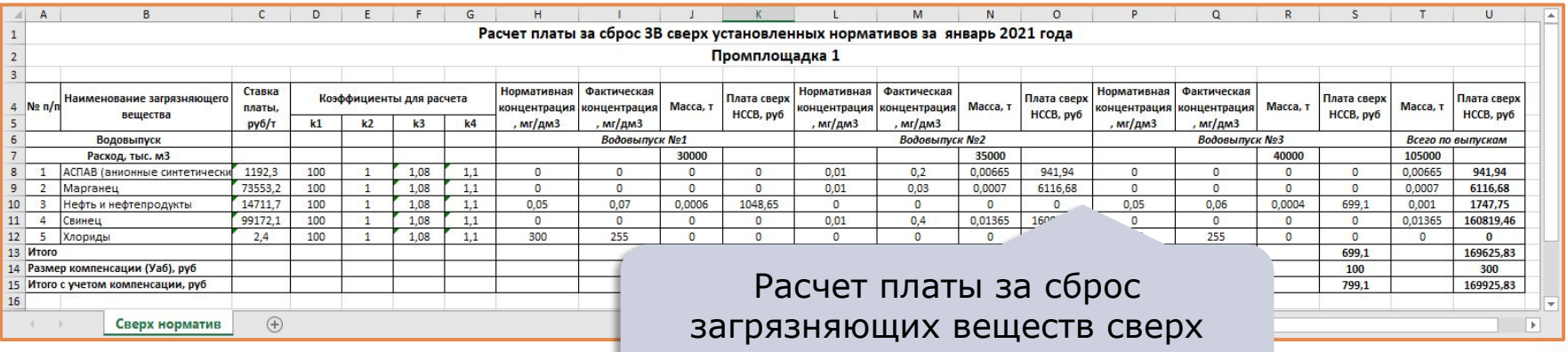

установленных нормативов

### **Достоинства**

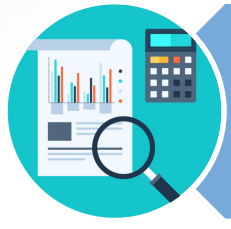

#### Анализ выполненных расчетов в течение года

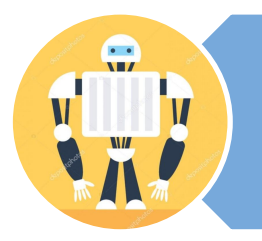

Максимальная автоматизация заполнения разделов

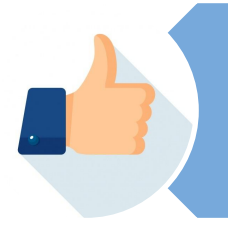

Удобный и интуитивно понятный интерфейс

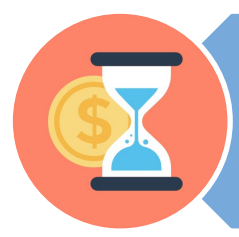

Минимизация трудозатрат и временных ресурсов

### **Дополнительная информация**

Модуль «Платежи за сброс в ЦСВ» не входит в состав ПП «ЭкоСфера-ПРЕДПРИЯТИЕ» конфигурации «Стандарт» и поставляется дополнительно.

Стоимость модуля Вы можете уточнить на нашем сайте www.komeco.ru

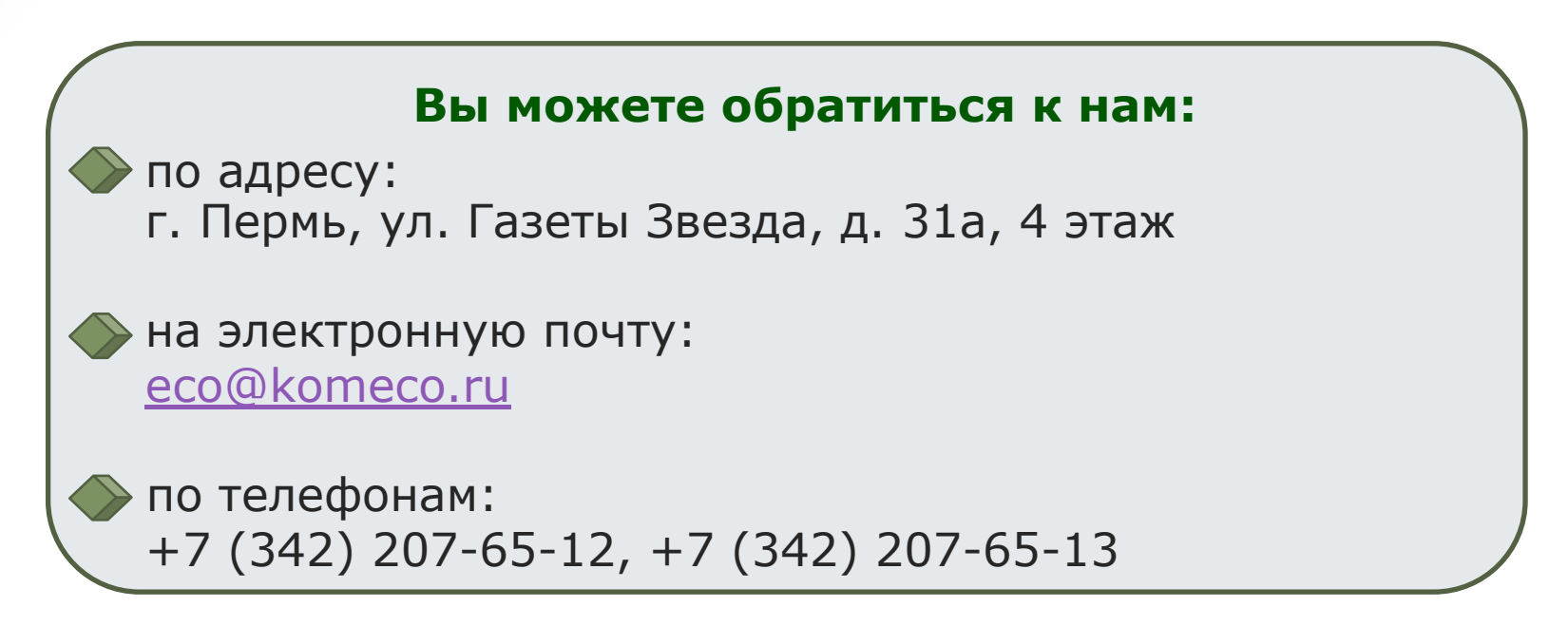

#### *Мы будем рады ответить на Ваши вопросы!*

*ПП «ЭкоСфера-ПРЕДПРИЯТИЕ» включен в Единый Реестр российских программ для электронных вычислительных машин и баз данных по Приказу Минкомсвязи РФ от 28.03.2018 г. № 136, Приложение 1, №пп. 32, реестровый № 4237.*